## **Driver installation instruction**

## Installation:

- 1. Please install the driver before using MD80. There are not any needs for setting during the whole installation process, and click "finish" to end the installation.
- 2. No installation icon on the desktop for reminding of to be finished and the procedure will start-up automatically when you use MD80.
- 3. When you connect MD80 with PC to be a PC camera, please keep both the power switch and sound trigger switch on, and a new item named "Standard Camera" could be found inside the file of "My Computer".

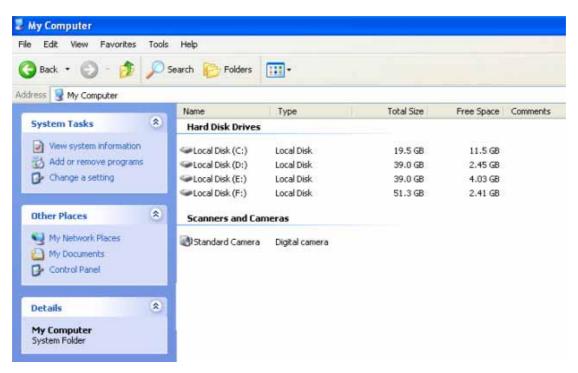

## **Uninstallation:**

No automatical uninstallation function; system will default to uninstall the driver as you install it at the even time, so if the procedure of PC camera cannot be started-up well as the files would be deleted, please reinstall the driver for system recovery.